# Procédure d'abonnement en ligne

## MÉDECINS NON RATTACHÉS À LA FMSS

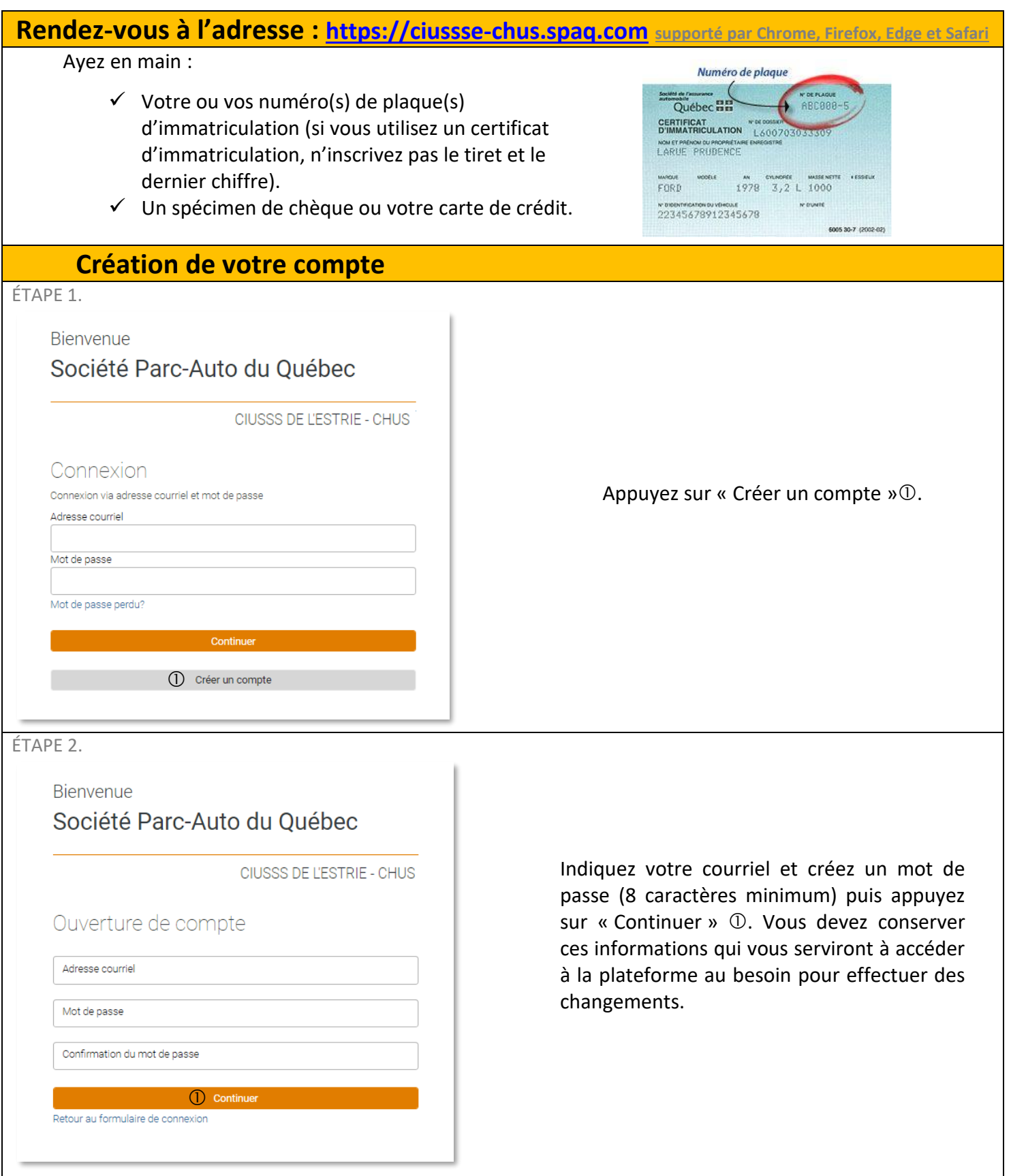

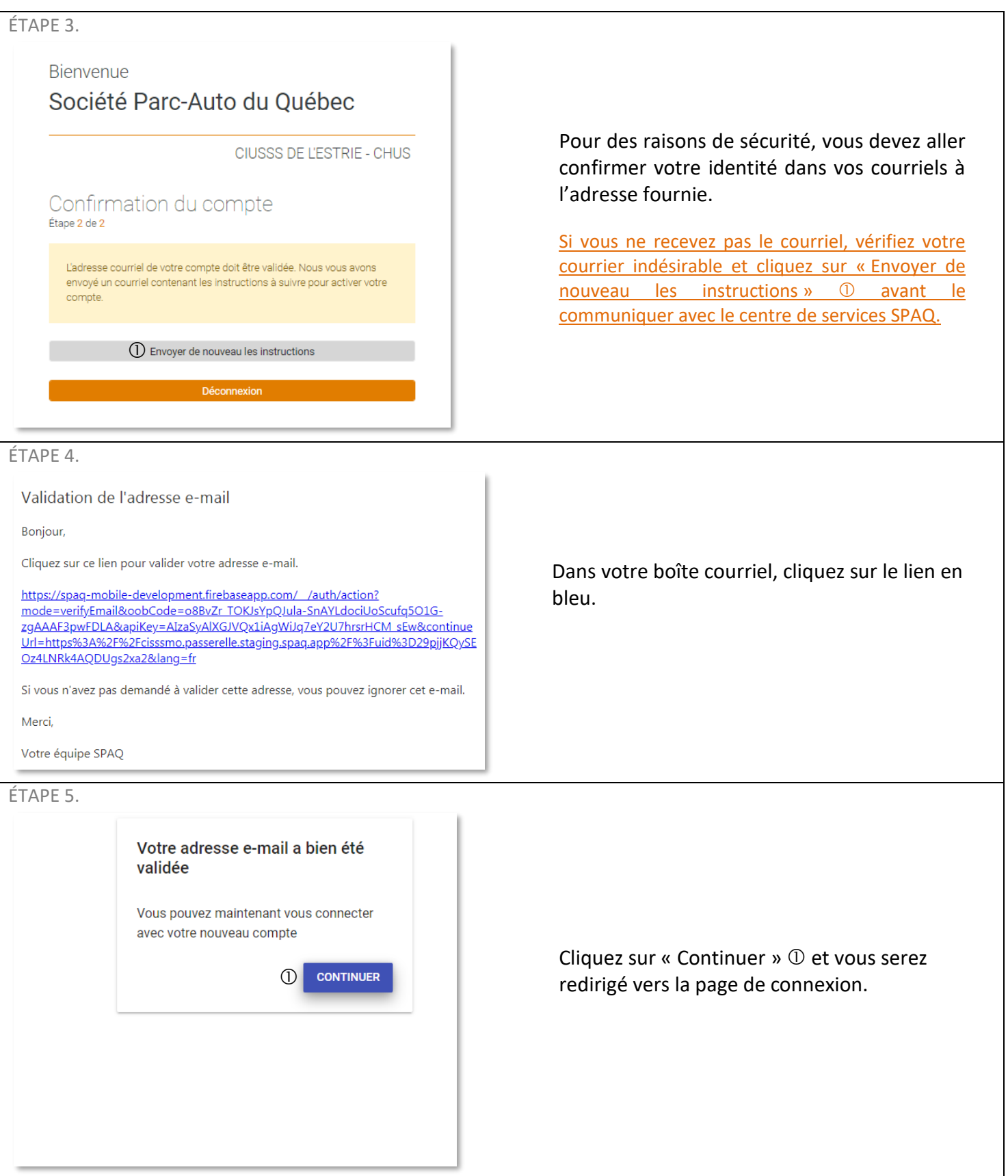

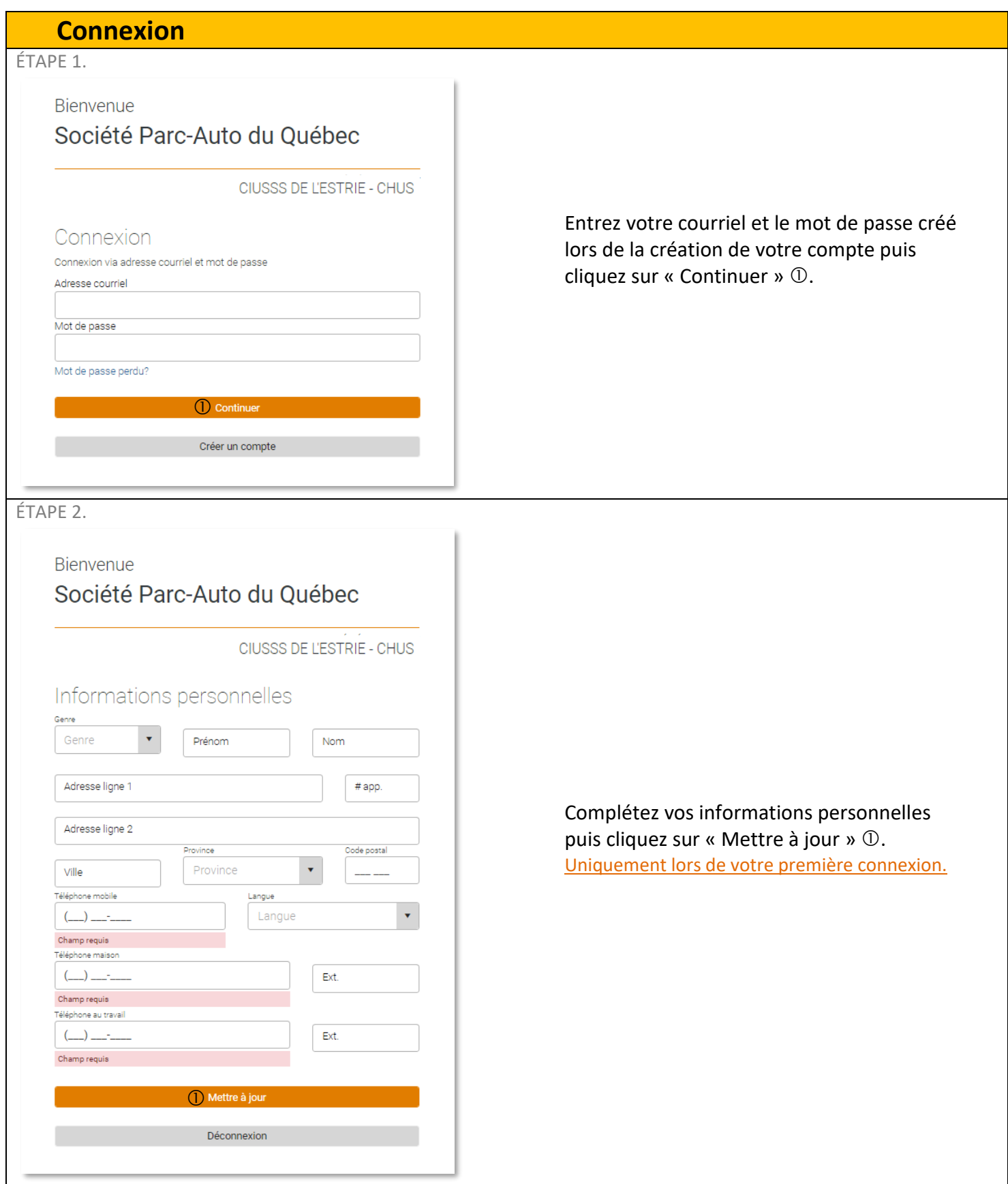

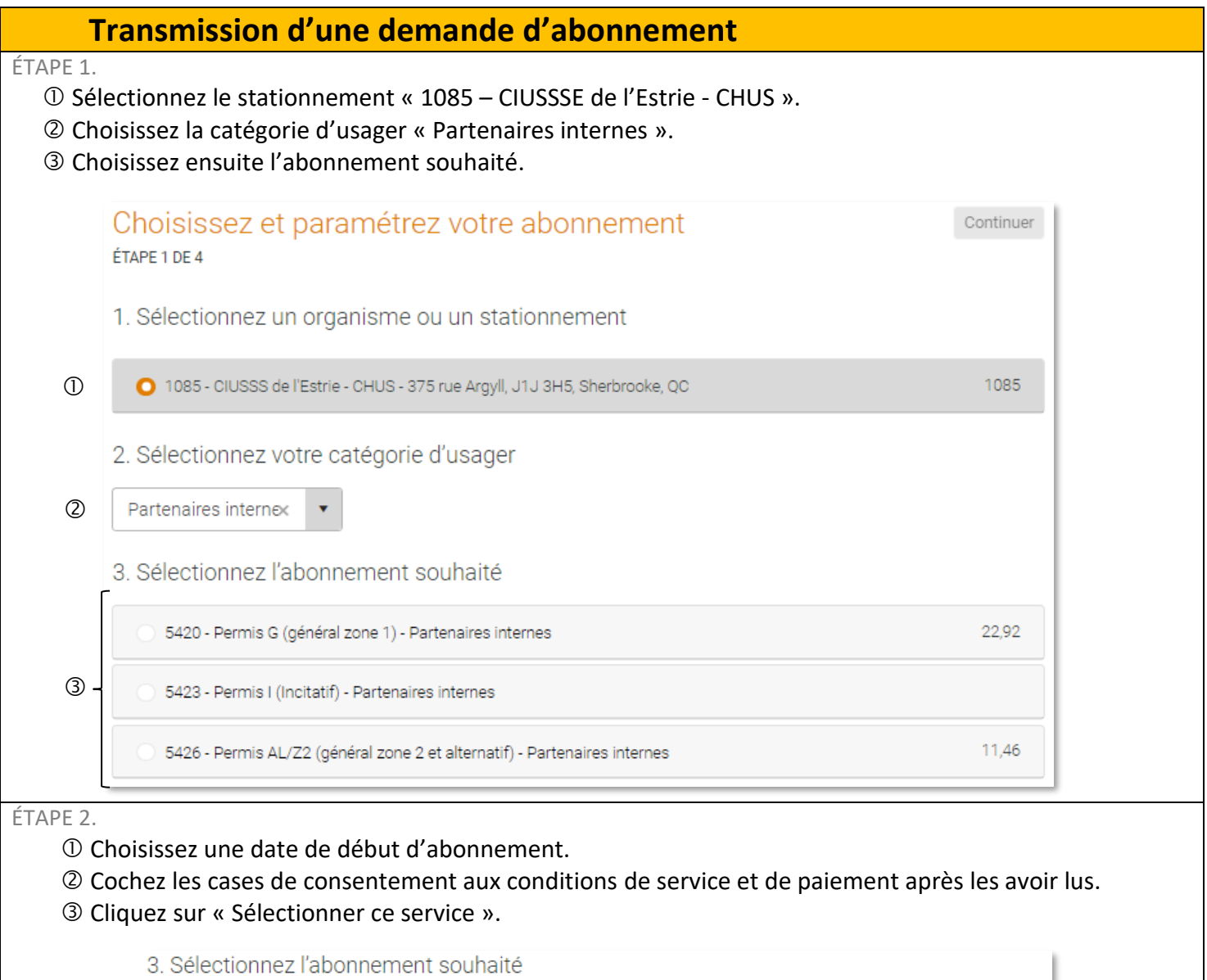

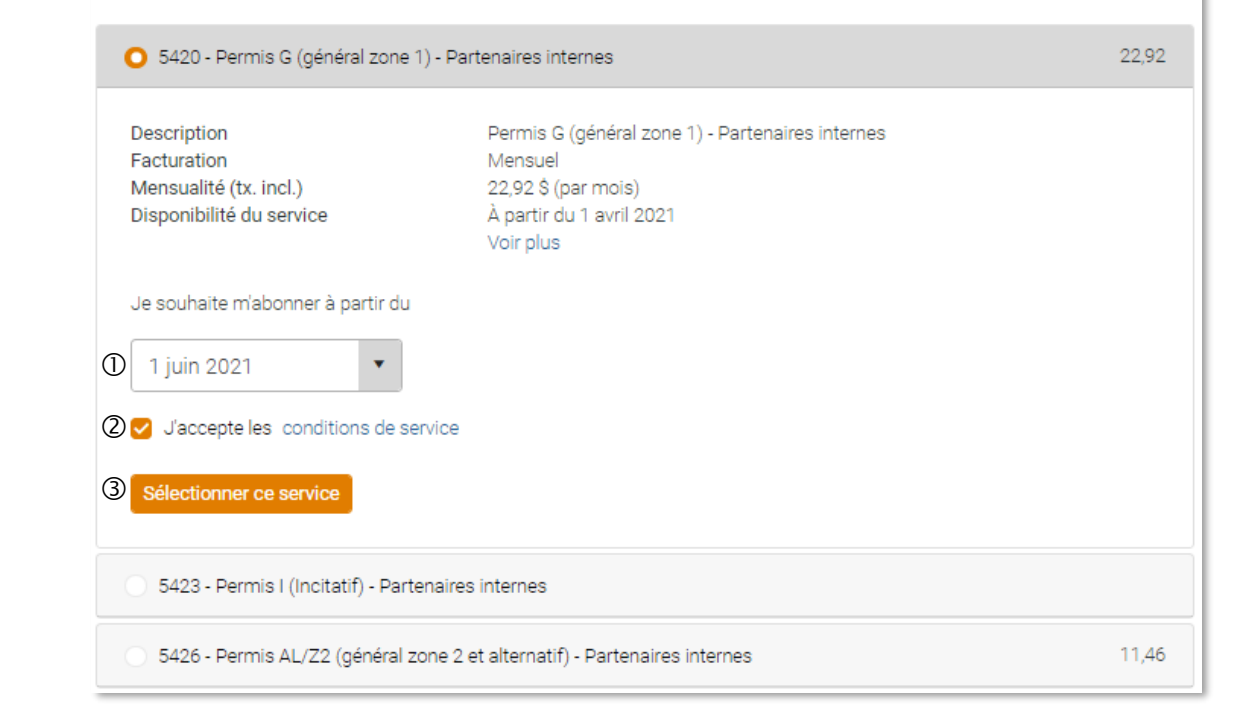

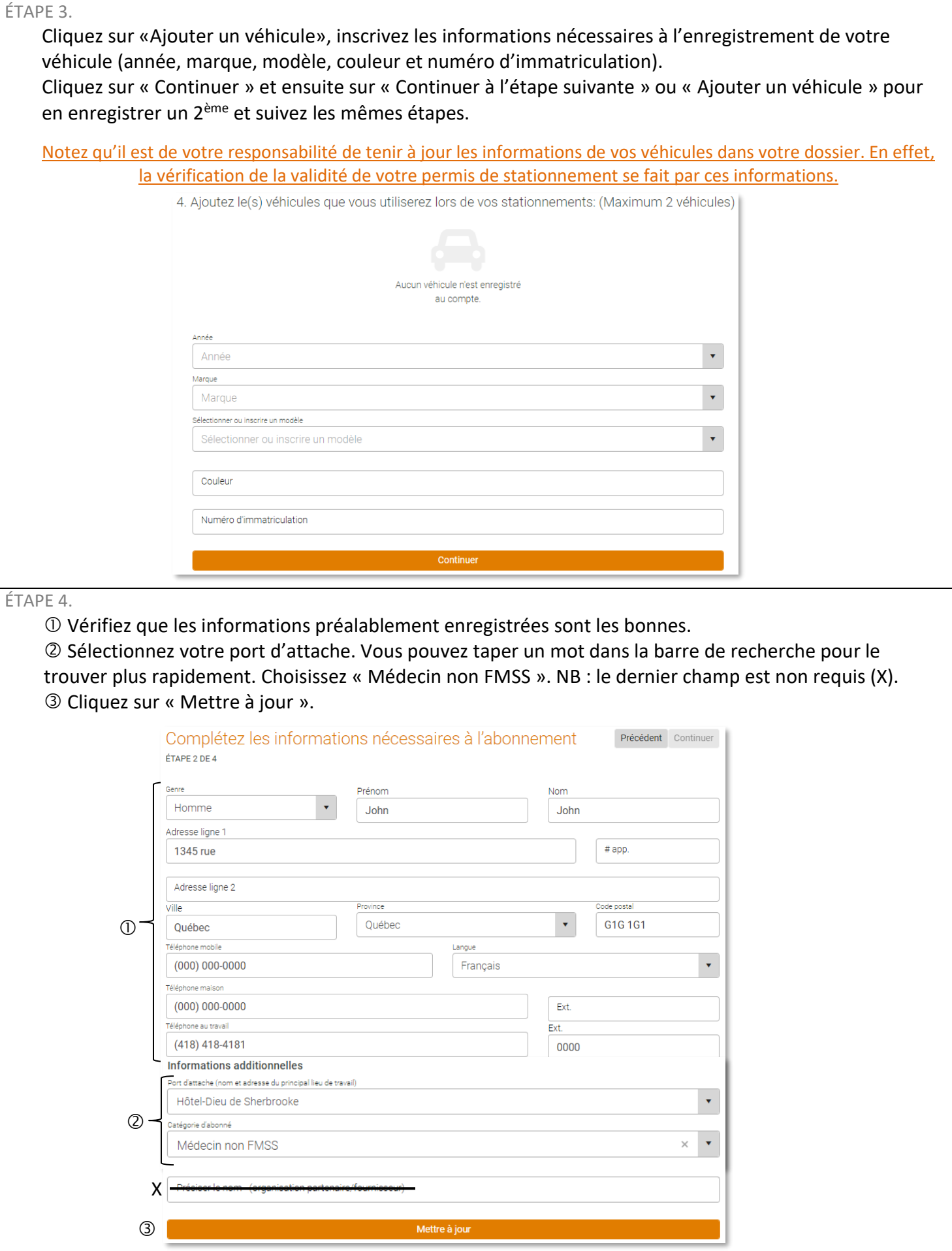

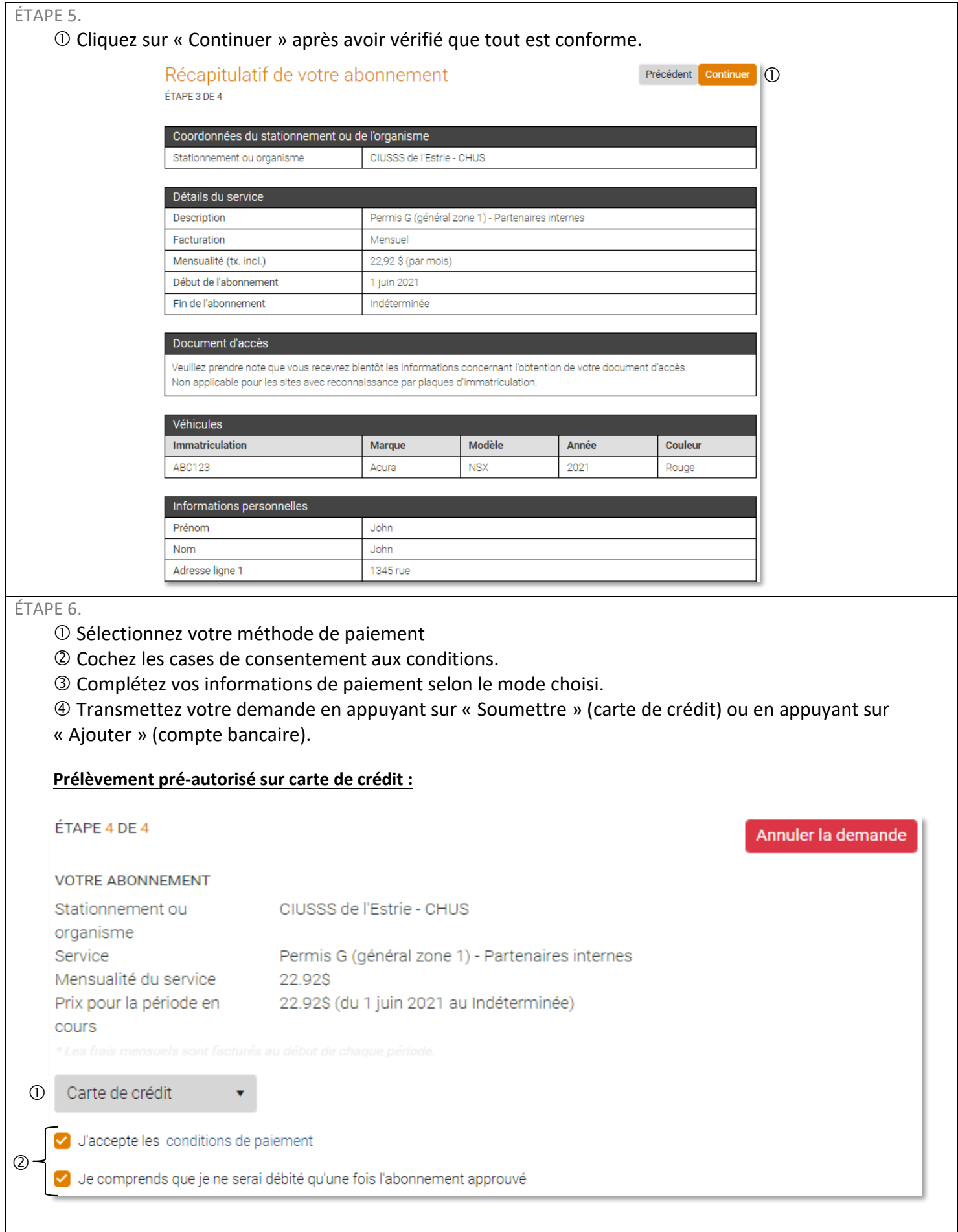

### 2. Rajoutez vos informations bancaire

#### CDAO / WED

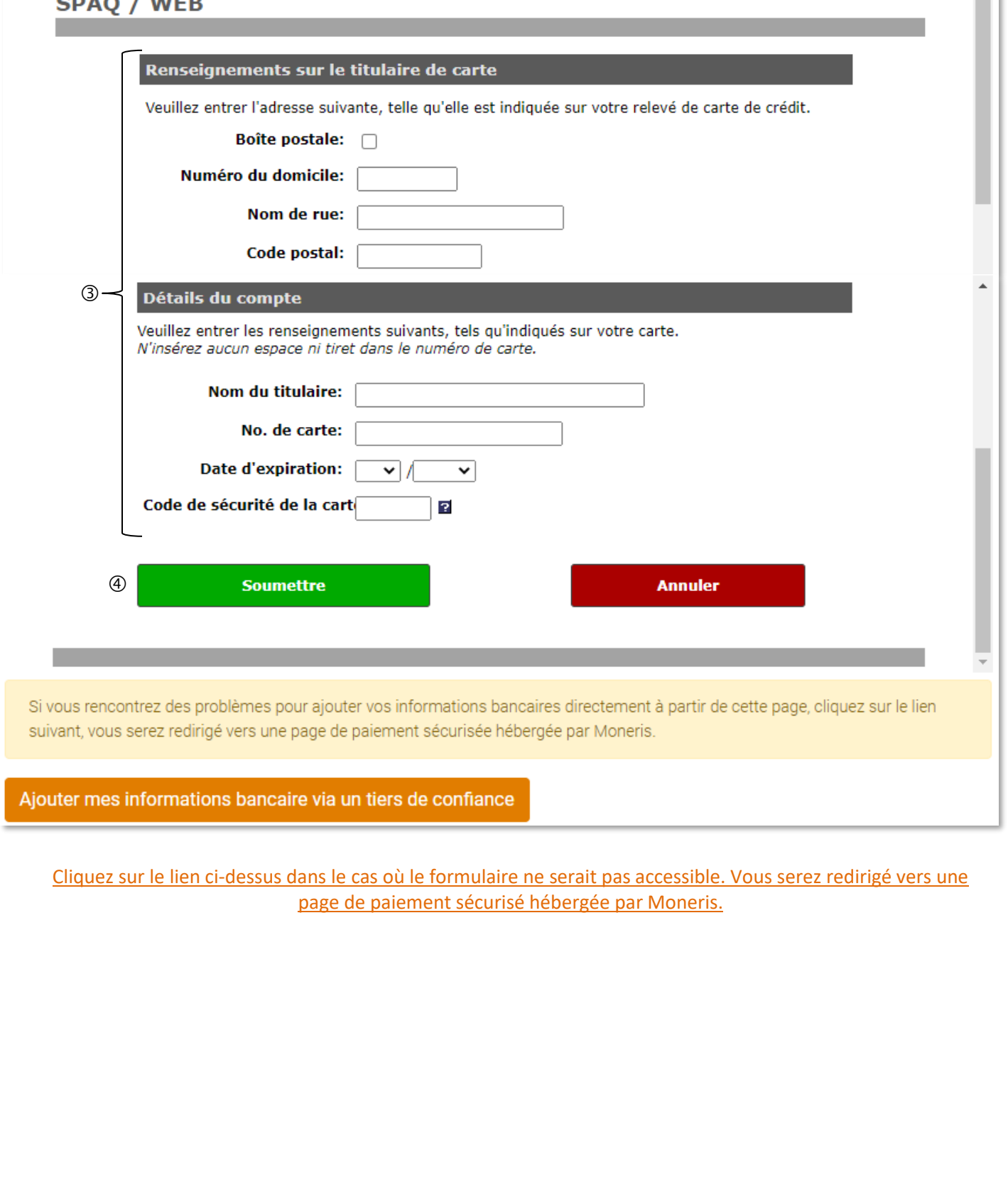

 $\bar{A}$ 

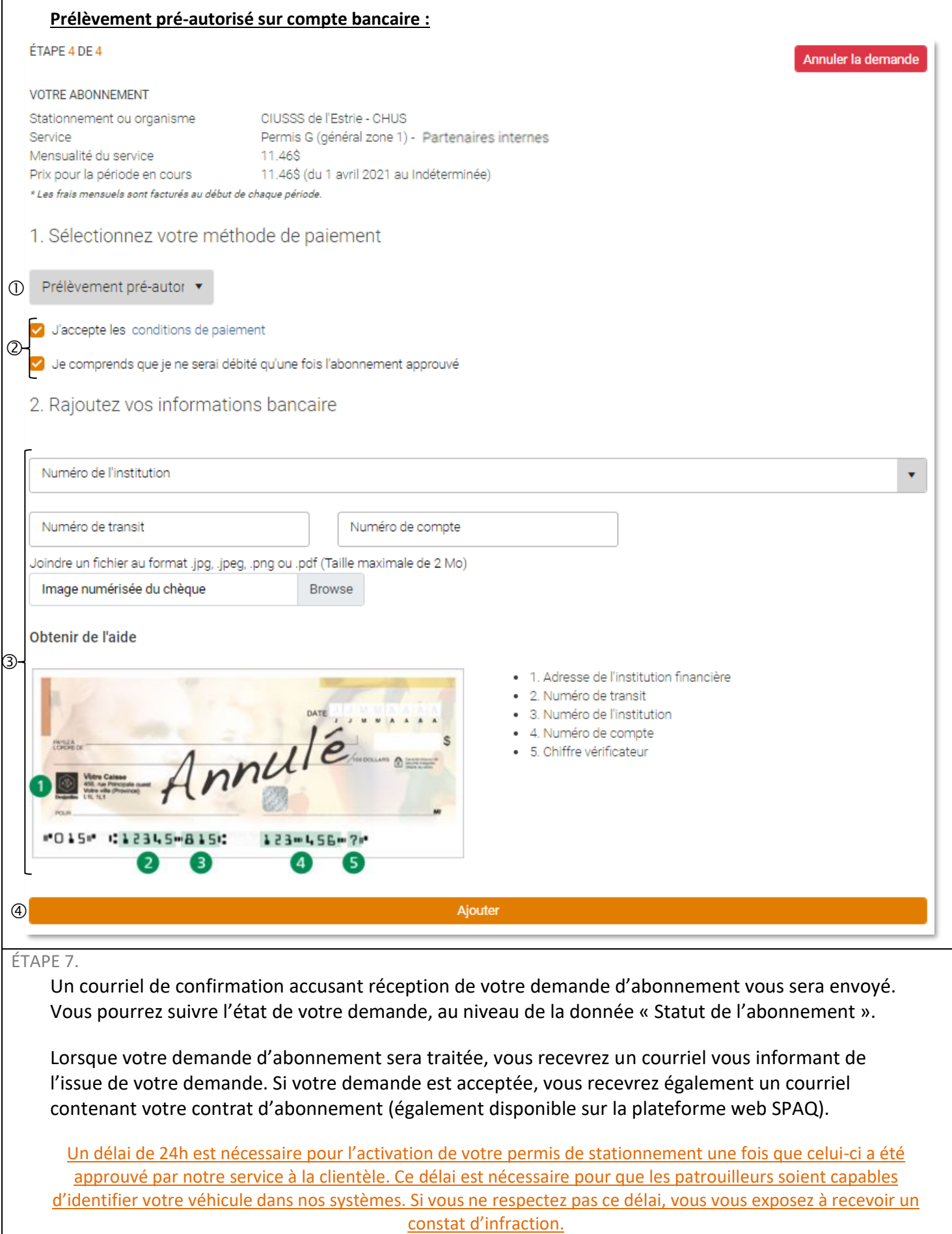

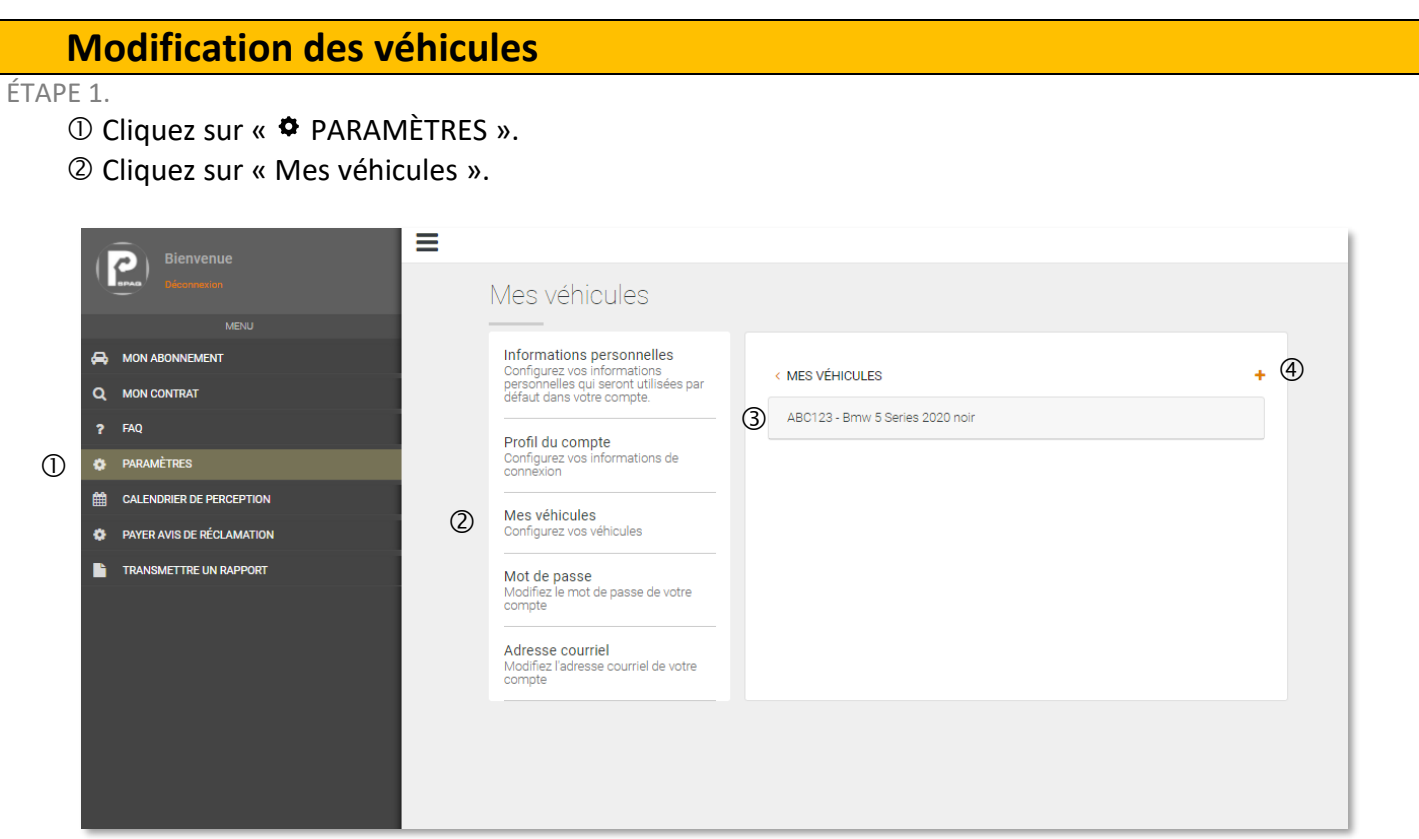

Pour remplacer ou modifier votre véhicule, cliquez sur votre véhicule 3. Vous pourrez alors «  $\triangle$  Éditer » ou «  $\times$  Supprimer » votre véhicule.

Pour enregistrer un autre véhicule, cliquez sur «  $+$  »  $\circledA$ , inscrivez les informations nécessaires à l'enregistrement de votre véhicule (année, marque, modèle, couleur et numéro d'immatriculation) et cliquez sur « Continuer ».

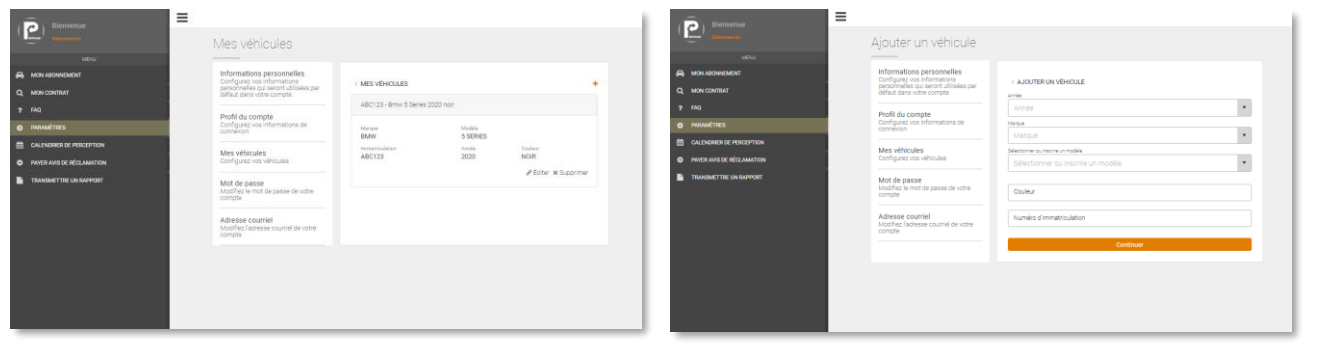

Un délai de 24h est nécessaire après un ajout ou une modification de véhicule. Cette activation est nécessaire pour que les patrouilleurs soient capables d'identifier votre véhicule dans nos systèmes. Si vous ne respectez pas ce délai, vous vous exposez à recevoir un constat d'infraction.

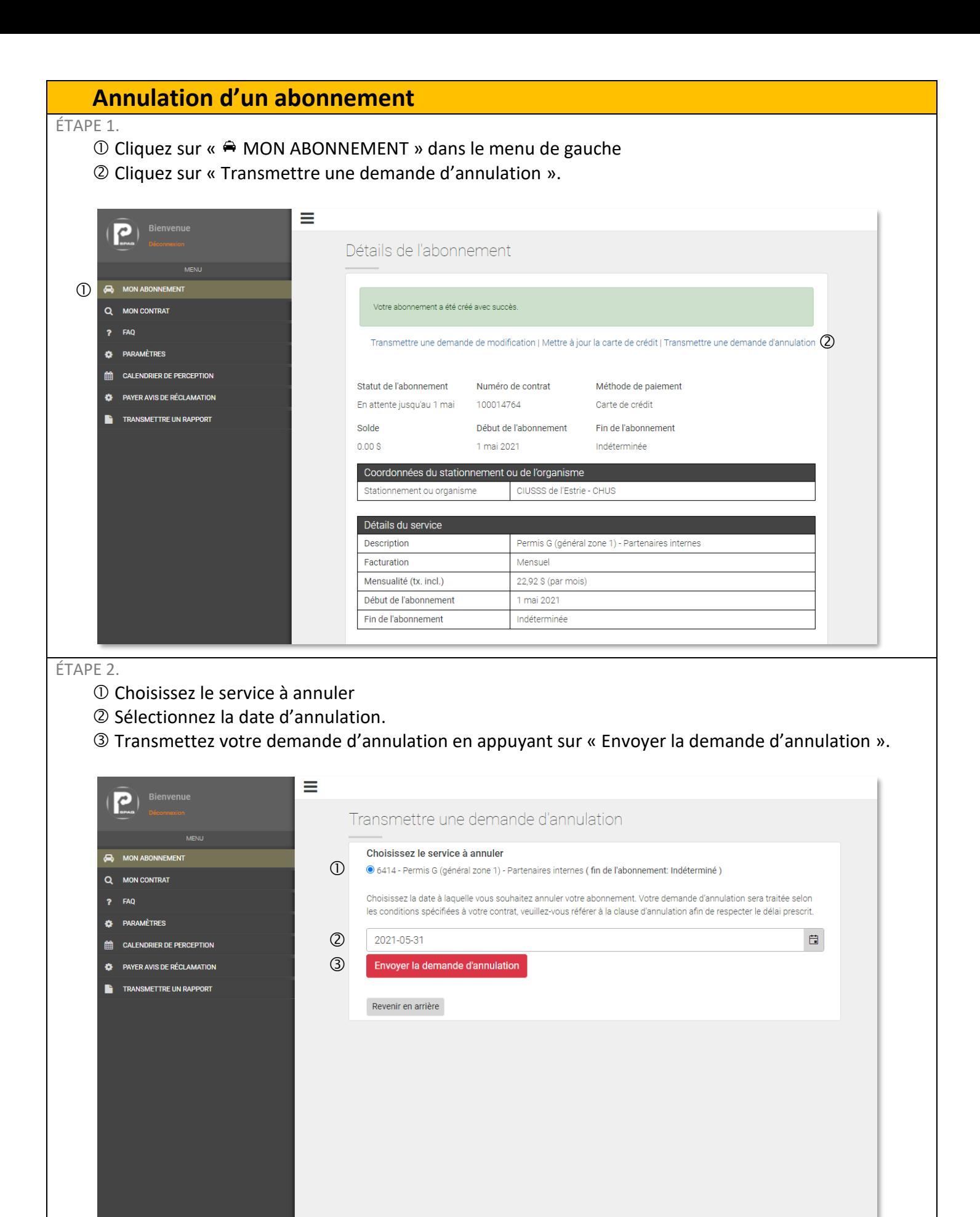

#### **Modification d'un abonnement** ÉTAPE 1.  $\overline{O}$  Cliquez sur «  $\ominus$  MON ABONNEMENT » dans le menu de gauche. Cliquez sur « Transmettre une demande de modification ». Cliquez sur « Mettre à jour la carte de crédit » si votre numéro de carte a changé. ≡ C Détails de l'abonnement  $(1)$ **A** MON ABONNEMENT Votre abonnement a été créé avec succès. Q MON CONTRAT ? FAQ Transmettre une demande de modification | Mettre à jour la carte de crédit | Transmettre une demande d'annulation<br>(3) **C** PARAMÈTRES **EE CALENDRIER DE PERCEPTION** Statut de l'abonnement Numéro de contrat Méthode de paiement **PAYER AVIS DE RÉCLAMATION**  $\bullet$ En attente jusqu'au 1 mai 100014764 Carte de crédit TRANSMETTRE UN RAPPORT Solde Début de l'abonnement Fin de l'abonnement  $0.00 S$ Indéterminée 1 mai 2021 Coordonnées du stationnement ou de l'organisme Stationnement ou organisme CIUSSS de l'Estrie - CHUS Détails du service **Description** Permis G (général zone 1) - Partenaires internes Facturation Mensuel Mensualité (tx. incl.) 22,92 \$ (par mois) Début de l'abonnement 1 mai 2021 Fin de l'abonnement Indéterminée ÉTAPE 2. Veuillez lire l'encadré avant de faire une demande. Écrivez la modification que vous souhaitez apporter. Joignez une pièce jointe si nécessaire. Cliquez sur « Envoyer la demande ».

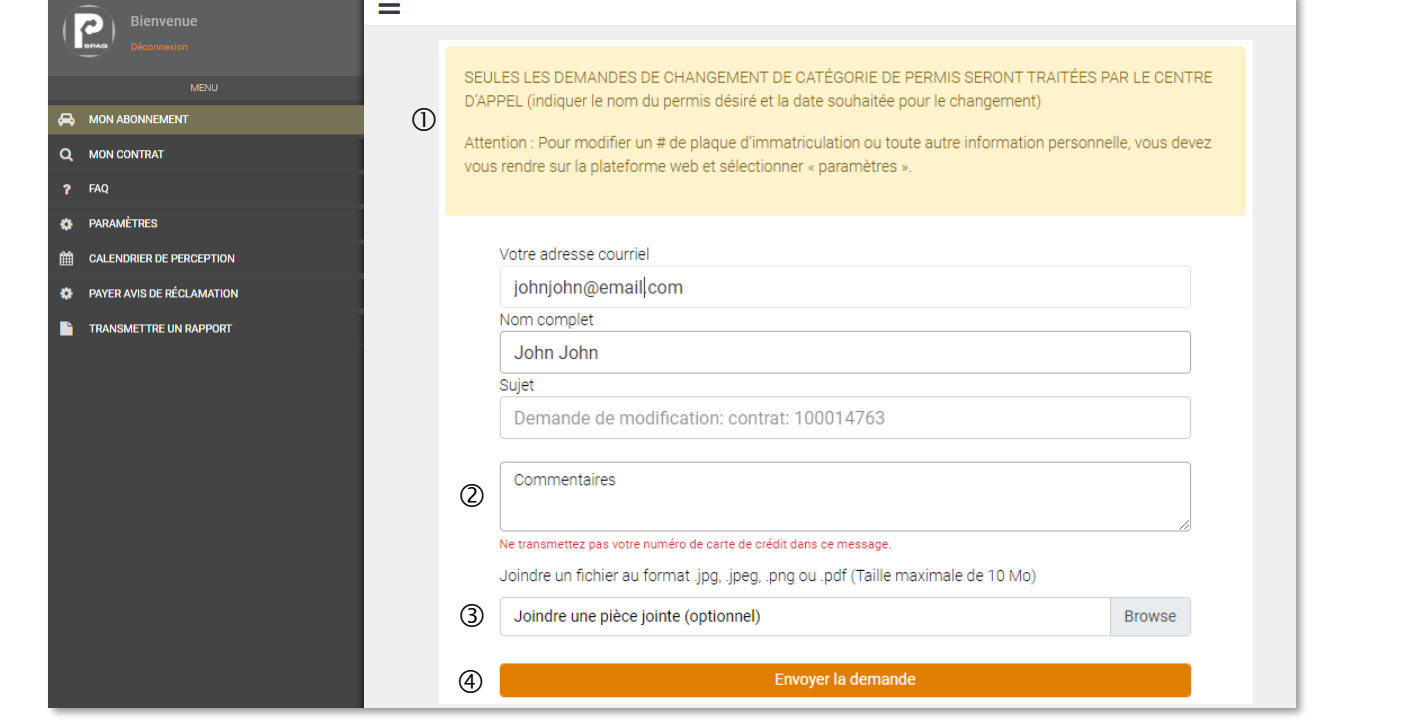